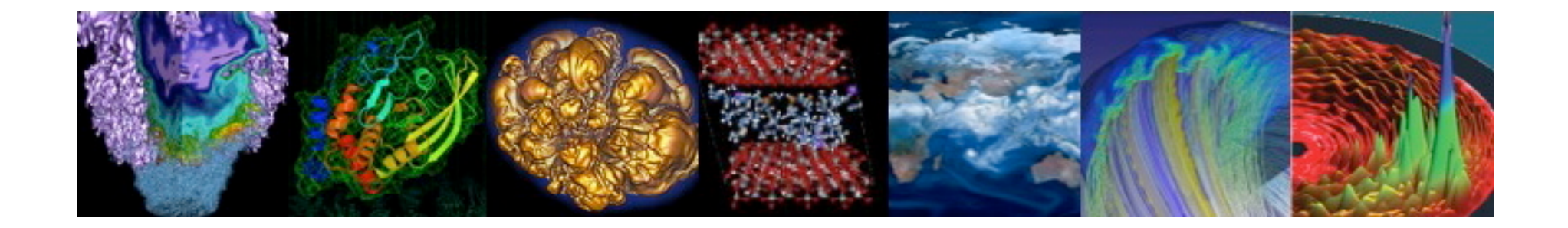

# Introduction to Materials Science and **Chemistry Applications at NERSC**

Zhengji Zhao **NERSC User Services** ZZhao@lbl.gov June 26, 2012

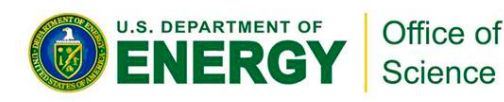

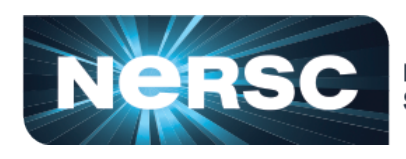

**National Energy Research Scientific Computing Center** 

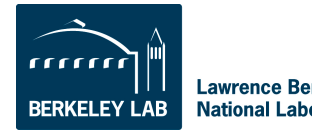

**Lawrence Berkeley National Laboratory** 

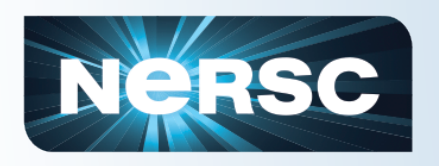

### **Outline**

- Getting started with precompiled materials science and chemistry applications available at NERSC
- Out of memory error and parallel scaling
	- $-$  GO9
	- VASP\*
- Running G09 on Hopper under Cluster Compatibility Mode (CCM)
- Summary

• Getting started with the precompiled materials science and chemistry applications available at NERSC

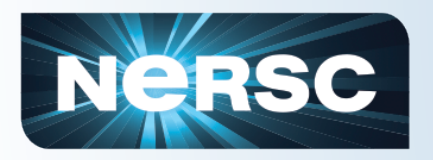

### Computing resources at NERSC

#### **Large-Scale Computing Systems Hopper (NERSC-6): Cray XE6**

- 6,384 compute nodes, 153,216 cores
- 144 Tflop/s on applications; 1.3 Pflop/s peak

#### **Franklin (NERSC-5): Cray XT4**

- 9,572 compute nodes, 38,288 cores
- 25 Tflop/s on applications; 0.35 Pflop/s peak

#### **Midrange**

**Carver** 

140 Tflops total

**PDSF (HEP/NP)** 

**GenePool (JGI)** 

• IBM iDataplex cluster

• 9884 cores; 106TF

• ~1K core cluster

• ~5K core cluster

• 2.1 PB Isilon File System

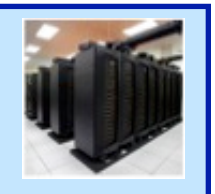

#### **NERSC Global Filesystem (NGF)**  Uses IBM's GPFS

- 8.5 PB capacity
- 15GB/s of bandwidth

#### **HPSS Archival Storage**

- 240 PB capacity
- 5 Tape libraries
- 200 TB disk cache

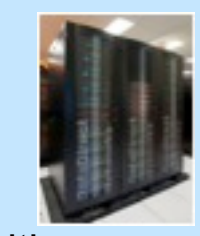

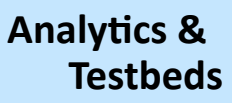

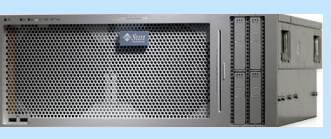

**Euclid\$\$**  $(512 GB shared)$ memory) **Dirac** 48 Fermi GPU nodes **Magellan\$**Hadoop

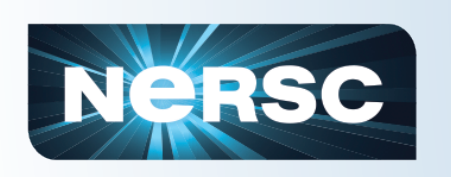

- **Hopper** compute nodes have 24 cores per node
	- 6008 32 GB memory nodes, 1.33GB per core
	- $-$  384 large memory nodes, 64GB per node, 2.67GB per core
- **Carver** compute nodes have 8 cores per node
	- $-$  320 24GB memory nodes, 3Gb per core
	- $-$  Carver has 80 large memory nodes, 48 GB memory per node, 6GB per core
	- Memory limit: soft 2.5GB and 5.5GB; hard 20Gb and 44Gb, respectively

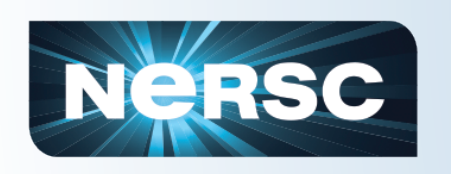

# Precompiled materials science and chemistry codes at NERSC

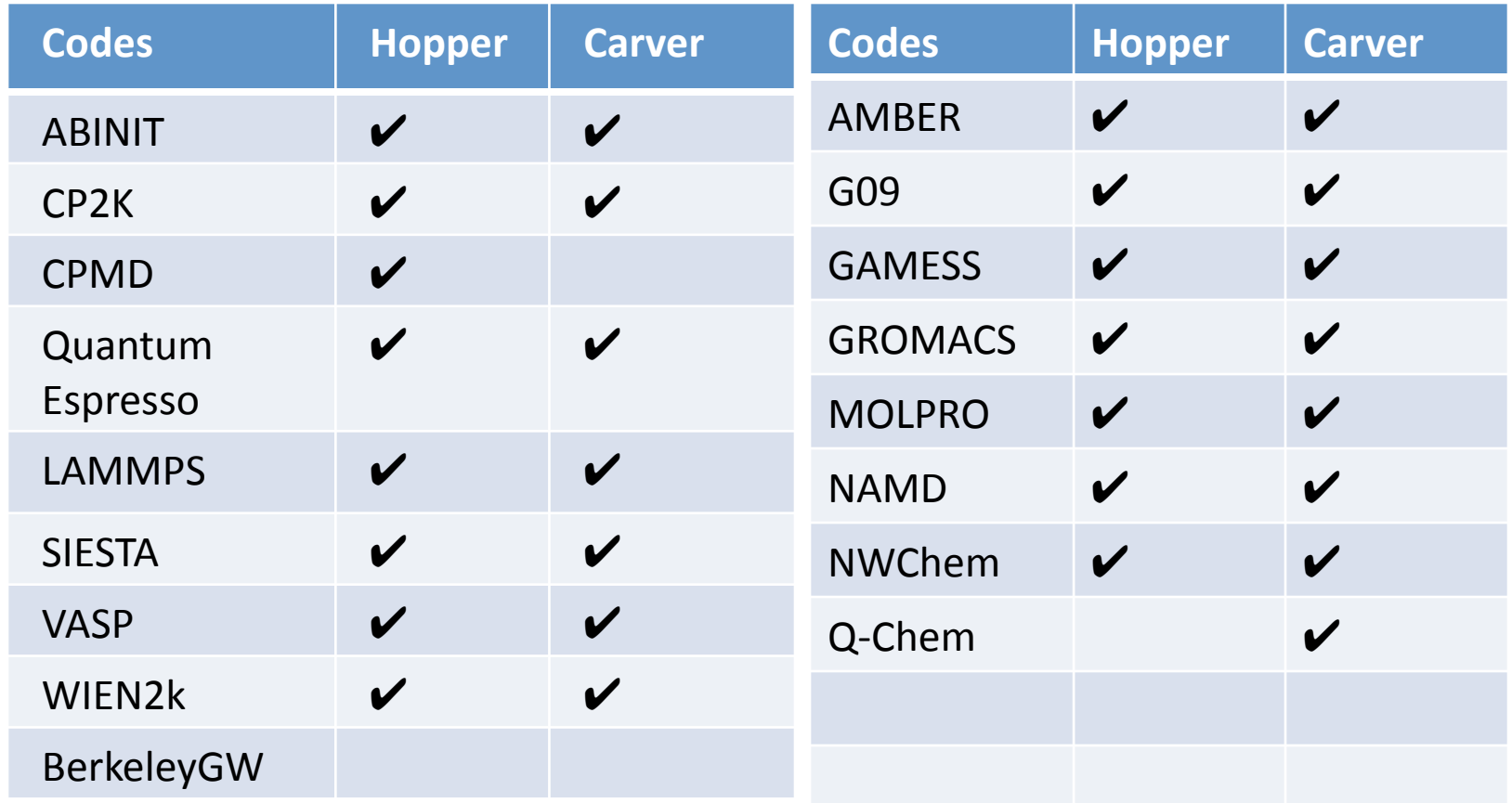

#### To find the full list of avaialble applications:

- http://www.nersc.gov/users/software/applications/ 1.
- 2. Type "module avail" on each machine

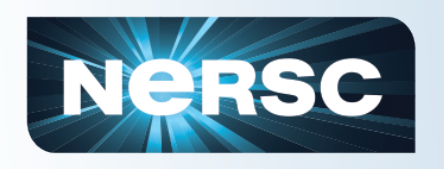

- Modules
	- $-$  An approach that manage user environment for different versions of software
	- $-$  Simply use "load" and "unload" to control user environment\*
	- Commonly used module commands (man module):
		- Module avail to see available modules
		- Module load, module unload
		- Module list to see loaded modules list
		- Module show- show what envs defined in the module
- Modules just define some environment variables in your shell environment if loaded

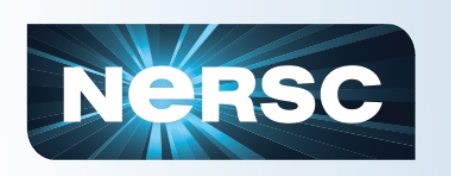

# Some applications have access restrictions

- Access restrictions:
	- $-$  G09 just need to agree the license statement
	- VASP available to the users who own VASP licenses by themselves\*
- Some module commands display
	- $-$  module show vasp
		- Is -I /usr/common/usg/vasp/5.2.11/bin
	- module load vasp
		- $\bullet$  which vasp
	- $-$  module show g09
		- Is -I /usr/common/usg/g09/b11/g09/ $*$ .exel
		- ls –l /usr/common/usg/g09/b11/g09/tests/com

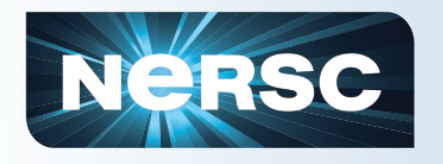

### Application specific website at NERSC

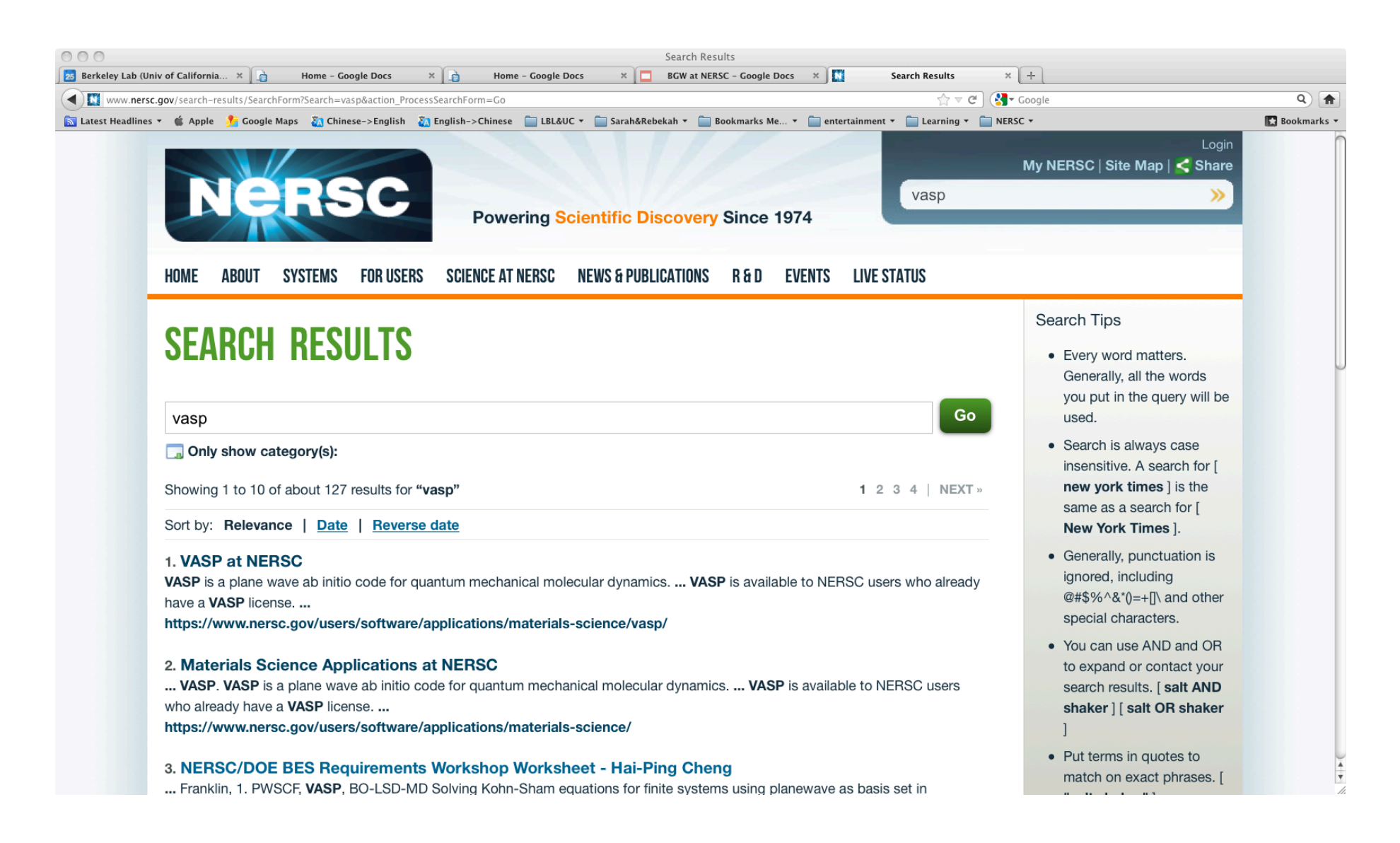

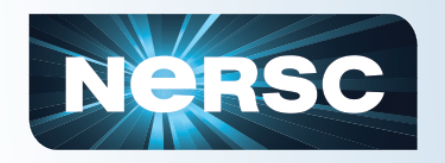

### How to run jobs on Carver

#### **Running interactively**

% gsub  $-1 - V - I$  nodes=2:ppn=8  $-q$ interactive

> % cd \$PBS O WORKDIR % module load vasp % mpirun -np 16 vasp

#### Running through batch jobs

% cat test.pbs #PBS-N test vasp #PBS -q regular #PBS-I nodes=4:ppn=8  $\#PBS - I$  walltime=12:00:00 #PBS -j oe  $\#PBS -V$ cd \$PBS\_O\_WORKDIR module load vasp mpirun -n 32 vasp % gsub test.pbs

#### Note:

Be aware of the parallel job launching scripts in chemistry codes, eg., qchem, molpro, gamess,..., the aprun or mpirun is called inside the launching script.

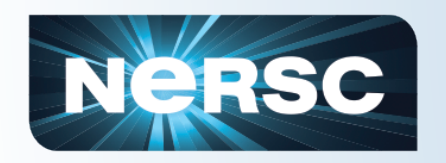

### How to run jobs on Carver

#### G09 sample job script

```
#!/bin/bash-l
\#PBS - N t1#PBS - q regular
#PBS -I nodes=2:ppn=8, walltime=06:00:00
#PBS-joe
\#PBS - V
```

```
mkdir -p $SCRATCH/g09/$PBS_JOBID
cd $SCRATCH/g09/$PBS_JOBID
module load g09
ulimit -Sv unlimited
g091 < $HOME/g_test/T/t1.grf > $HOME/g_tests/T/t1.out
|s -
```
#### **Memory limit on Carver** compute nodes:

2.5GB and 20GB for soft and hard memory limit on small memory nodes; 5.5GB and 44GB for large memory nodes

#### To raise the limit:

For bash/ksh: ulimit -Sv unlimited For csh/tcsh: limit vmemoryuse unlimited

#### **Standard out/error redirection:**

avoid file name conflict  $\texttt{HPBS}-o \texttt{t1.out}$  $\texttt{HPBS}-e$  t1.err

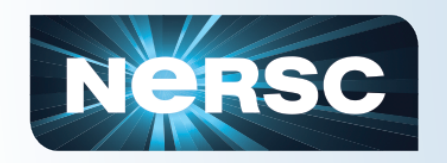

### How to run jobs on Carver

#### G09 sample job script

#!/bin/bash-I  $\#PBS - N t1$ #PBS - q regular #PBS -I nodes=2:ppn=8, walltime=06:00:00 #PBS-joe  $\#PBS - V$ 

#Or if running from a scratch directory

cd \$PBS O WORKDIR module load g09 ulimit -Sv unlimited

 $g09$ l <t1.gif > t1.out

#### **Memory limit on Carver** compute nodes:

2.5GB and 20GB for soft and hard memory limit on small memory nodes; 5.5GB and 44GB for large memory nodes

To raise the limit: For bash/ksh: ulimit -Sv unlimited For csh/tcsh: limit vmemoryuse unlimited

#### **Standard out/error redirection:**

avoid file name conflict  $\texttt{HPBS}$  -o t1.out  $\texttt{HPBS}-e$  t1.err

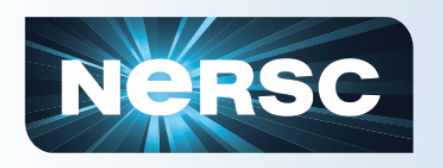

- MP2 in g09 can easily fill up your global home quota  $(40GB)$ 
	- Nbasis=694, %Nproclinda=4

erwereeree\*1\*zz217\*zz217\*557263618048\*Mar\*30\*23:56\*Gaue14106.scre00003\* erwereeree\*1\*zz217\*zz217\*557263618048\*Mar\*30\*23:56\*Gaue17399.scre00002\* erwereer-1 zz217 zz217 557263618048 Mar 30 23:56 Gau-10198.scr-00001 erwereeree\*1\*zz217\*zz217\*557272006656\*Mar\*30\*23:57\*Gaue9483.rwf

- Always run jobs on scratch file system to access larger quota (20TB) and better IO performance.
- cd \$SCRATCH or cd \$GSCRATCH to access your scratch directory

Note: Scratch file system is subject to purge, save important results to HPSS archive system. http://www.nersc.gov/nusers/systems/hpss/

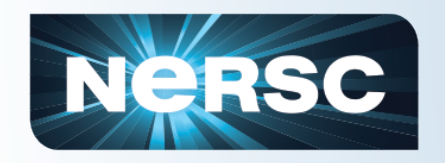

### How to run jobs on Hopper

#### Running interactively

% gsub  $-1 - V - I$  mppwidth=48  $-q$ interactive

> %cd \$PBS\_O\_WORKDIR % module load vasp % aprun -n 48 vasp

Running as batch jobs

% cat test.pbs #PBS-N test vasp #PBS -q regular #PBS-I mppwidth=128  $\#PBS - I$  walltime=12:00:00  $\#PBS - j$  oe  $H$ PBS-V cd \$PBS\_O\_WORKDIR module load vasp aprun - n 128 vasp % qsub test.pbs

#### Tips:

Keep jobids in the batch standard output and error file names, \$PBS\_JOBNAME.[o,e]\$PBS\_JOBID for debug (eg., to query job logs)

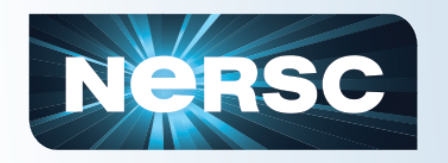

### Running on unpacked nodes

Running on 12 cores per node

% cat test.pbs #PBS-N test vasp #PBS -q regular #PBS – mppwidth=768  $\#PBS - I$  walltime=12:00:00  $\#PBS - j$  oe  $\#PBS - V$ 

cd \$PBS\_O\_WORKDIR module load vasp aprun - n 384 - N12 - S3 vasp % qsub test.pbs

-N12: 12 tasks per node, -S3: 3 tasks per numa node/socket man aprun for aprun options

#### Note:

The -S option is important when running on fewer than 24 cores on the node. On a vasp job with 660 atom system, ~2.5 times performance difference has been observed.

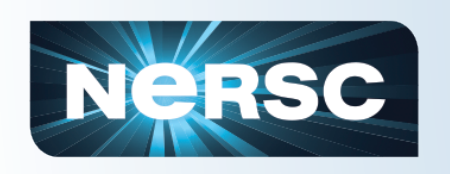

# Optimal MPI task placement on **Hopper nodes**

 $aprun -n128 -N4$ 

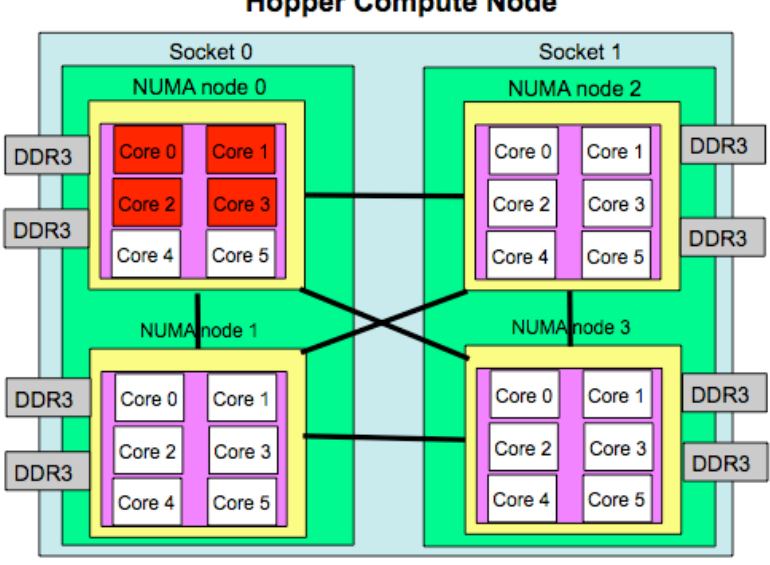

**Hopper Compute Node** 

#### $aprun -n128 -N4 -S1$

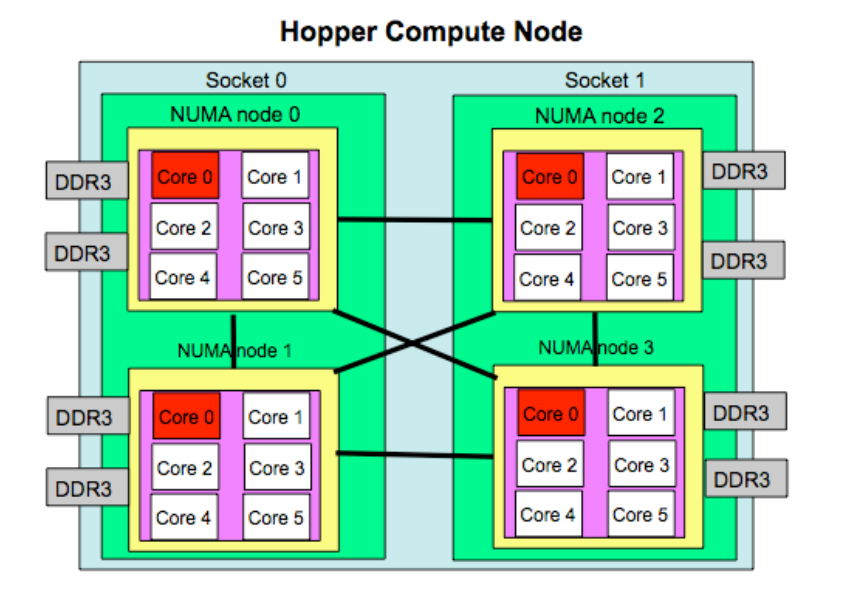

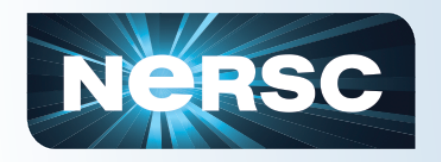

### Bundle up jobs on Hopper

#!/bin/bash-l #PBS -q regular #PBS - mppwidth=144 #PBS - walltime=12:00:00 #PBS-N my job  $\#PBS - i$  oe  $\#PBS - V$ 

```
cd $PBS_O_WORKDIR
module load vasp
for d in 123
\overline{d}cd dir$d
aprun -n 72 vasp &
cd.done
wait
```
This is useful when these jobs have similar run time

#### Note:

A similar job script like this would not work on Carver, because the parallel job launcher mpirun on Carver always starts from the first node allocated regardless if other jobs have used the node or not. For Carver job script, see

http://www.nersc.gov/users/computationalsystems/carver/running-jobs/batch-jobs/#tocanchor-10/

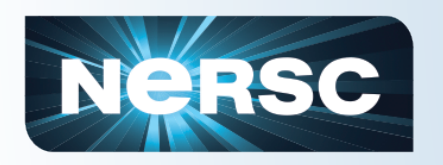

# Useful commands

- qsub, qstat, qalter, qmove
	- qstat Qf
	- qalter walltime=15:00 jobid
	- qmove debug jobid
- Showq, checkjob
	- Showq approximate priority in the queue
	- Checkjob -v jobid, check job status, can catch some obvious errors
- man qsub

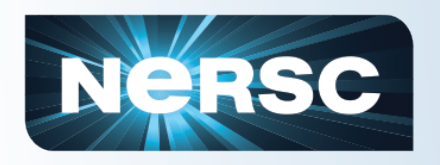

### **Good practice**

- Test job script before submitting a long job using interactive/debug queue
- Request the shortest safe wall clock time if possible for a better queue turnaround
- Check point your jobs if available
- Keep job ids for your jobs for debug purpose in case your jobs run into errors

• Out of memory error and parallel scaling

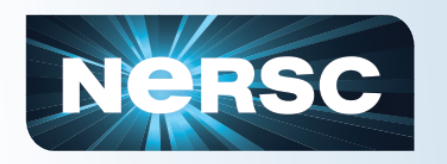

- Memory requirement depends on job types, and code implementations
- Some codes work within the memory requested (or default memory), G09, NWChem, Molpro, ..., etc.

 $-$  Gracefully exit when memory is not sufficient

- Others use all memory available on the node, VASP, Quantum Espresso, LAMMPS, NAMD,...
	- Killed by the operating system (OOM killer)

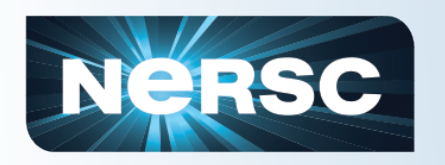

- Running at too high concurrency
	- Not necessarily reduce the time to solution
	- Code behavior often is not predictable outside of the scaling region
	- Waste resources
- Running at too low concurrency
	- Lose productivity unnecessarily
	- Easily run into memory issues

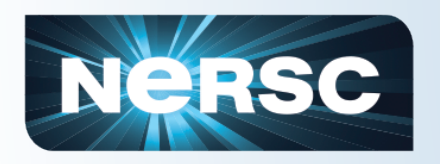

- Request memory in the input file:
	- Default 32mw=256mb
	- %mem=18gb for SMP+Linda parallel execution
	- %mem=2gb for Linda only parallel execution
- Parallel execution of G09 has to be requested in the g09 input file
	- %NprocShared=8
	- %NprocLinda=2
	- If not, jobs run in serial/SMP, only 1 core in use, the rest idle
	- Slowdown productivity, wasting computing resources

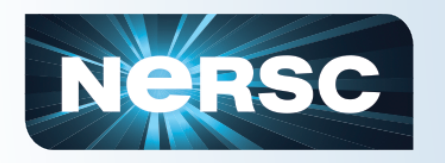

- G09 provides ways to estimate the memory requirement  $\bullet$ for various jobs
	- $M + 2(N_R)^2$  (in 8-byte words), where M is the default 32mw, N<sub>B</sub> is the number of basis functions
	- freqmem determines the memory needed for frequency jobs
- Link 0 Recommendations:
	- Run in SMP+Linda parallel
	- $-$  %mem=18gb
	- %NprocShared=8
	- %NprocLinda=2
- G09 reduces threads until fit into memory

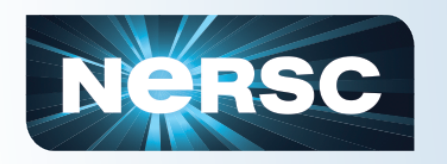

- G09 runs with a sequence of executables (links), but not all of them can run on multiple nodes
	- Some of them are Linda parallel (could run on multiple nodes); and some of them are SMP parallel only; and the rest are serial only. 17 out of 79 links are Linda parallelized.
	- Use %Kjob I301 to find out if the sequence of executables (links) that need to run in advance, so to determine if the main components of your calculation can be run on multiple nodes or not.

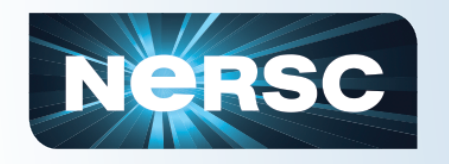

### Parallel scaling of some g09 links

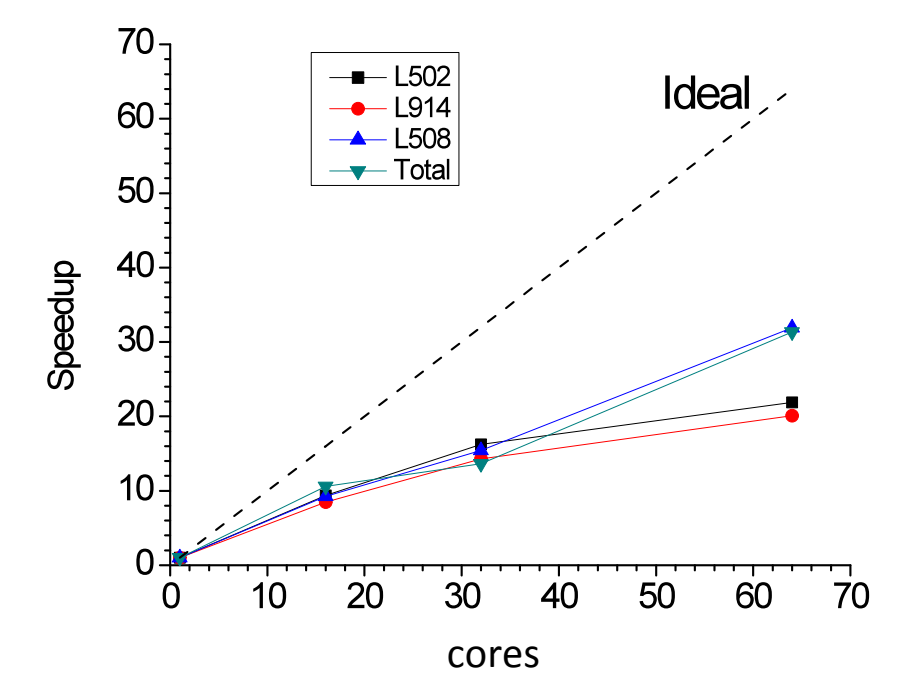

UHF calculation for a system with 61 atoms, NBasis=919

#### Time spent on each link

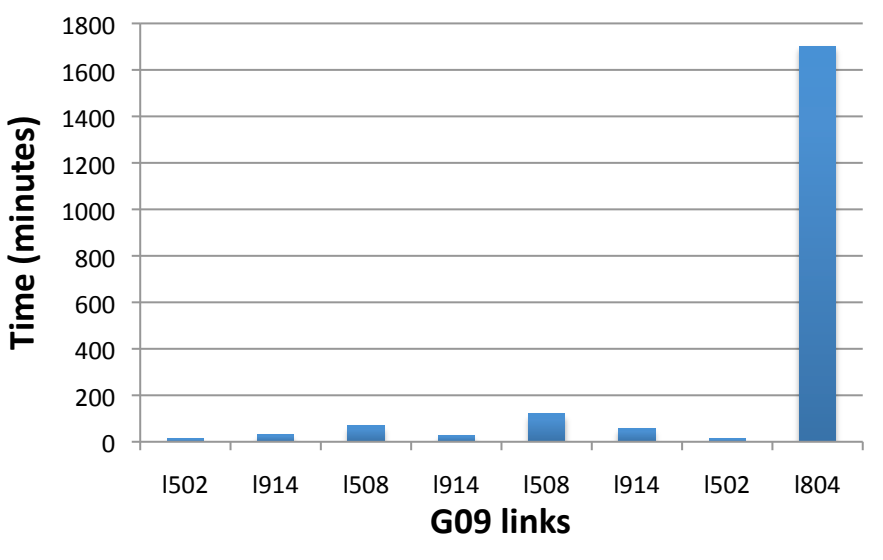

UHF calculation for a system with 61 atoms, NBasis=919 Followed by UCIS calculation NprocLinda=4 Nprocshared=8

Note: Link 804 runs on only one node, other 3 nodes idle!

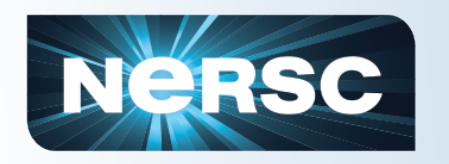

- When using multiple nodes to run g09 jobs, need to consider if the serial/SMP only components are the most time consuming part.
- If yes, then submit separate jobs (dependent jobs) instead of a job with multiple job steps
- Using many nodes to run g09 is not a very good idea, use with caution

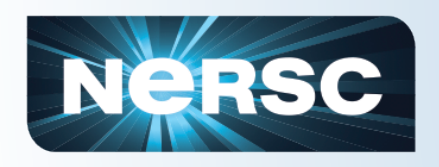

### Example 2: VASP

- Memory requirement of VASP
	- Accurate estimation is difficult for a parallel run
	- NKDIM\*NBANDS\*NRPLWV\*16-wave function
	- $-$  4\*(NGXF/2+1)\*NGYF\*NGZF\*16 work arrays
	- http://cms.mpi.univie.ac.at/vasp/guide/node90.html

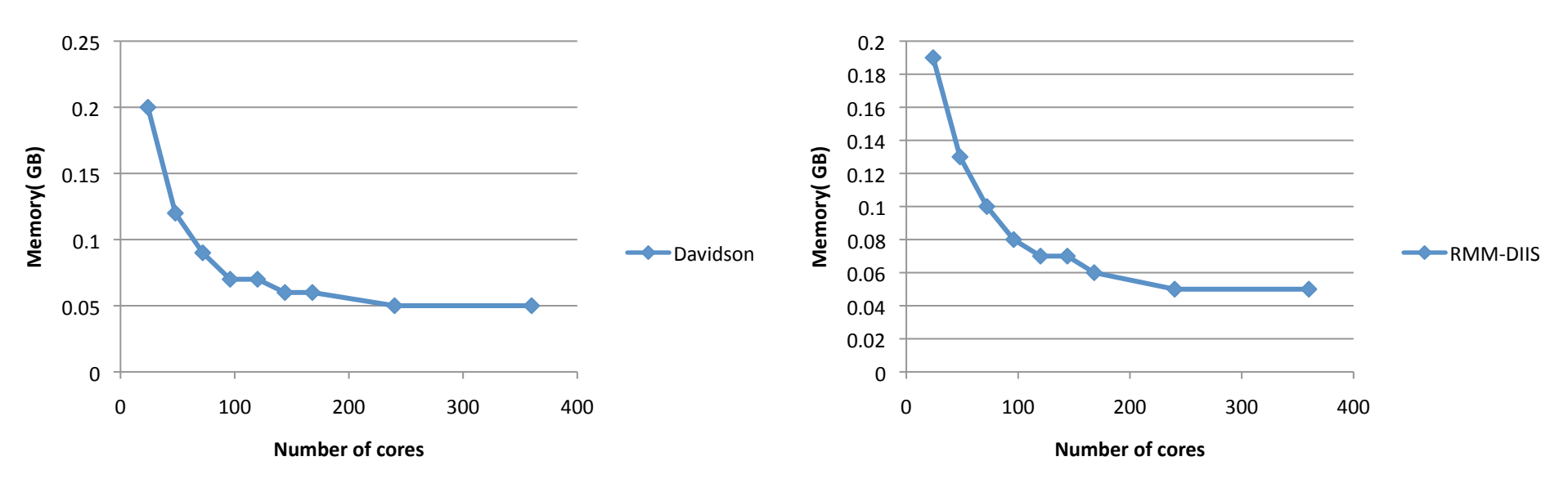

Test case: 150 atoms system for 1 k-point, measured max memory during the first 4 electronic steps on Hopper

\*\* VASP performance data provided by NERSC summer student, Matthew Farrell.

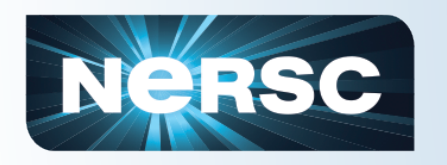

- Use smaller NPAR if possible. The default NPAR=the number of cores used (upto 256 cores). But some VASP jobs don't run with reduced NPAR value, eg., hybrid.
	- hfp://cms.mpi.univie.ac.at/vasp/guide/node139.html
- Use more cores
	- $-$  so each core needs to store less distributable data
- Running on reduced number of cores per node
	- $-$  more memory available for each task, especially helpful if the memory to store local data was not sufficient
- Use larger memory nodes
	- $-$  Trade-off is slow queue turnaround

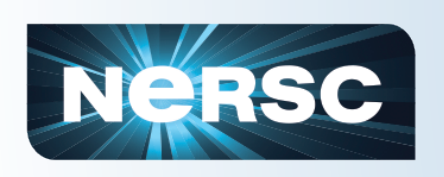

### Running on a reduced number of cores per node on Carver

#PBS -q regular #PBS -I nodes=4:ppn=2 #PBS -I pvmem=10GB #PBS - walltime=00:10:00 #PBS -N test\_vasp #PBS-joe #PBS-V

cd \$PBS\_O\_WORKDIR module lod vasp mpirun -np 8 vasp

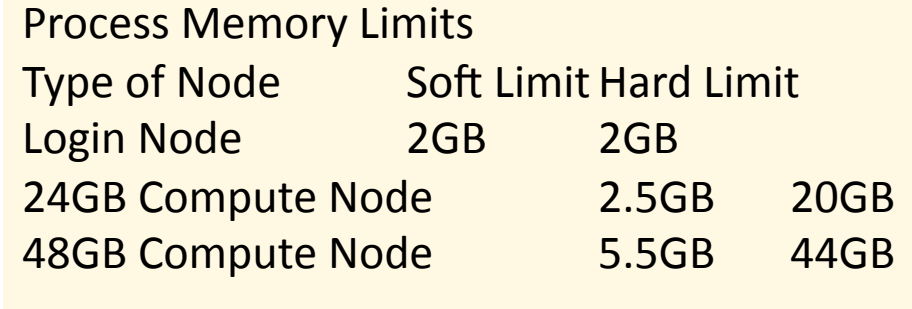

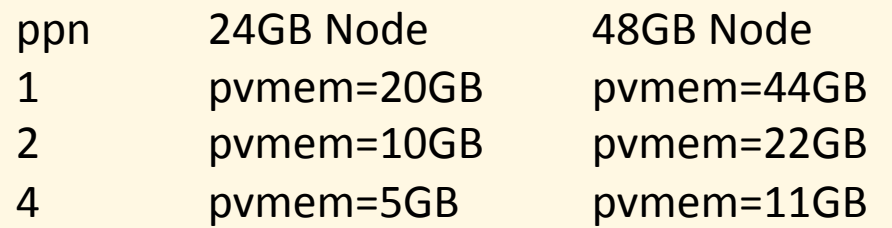

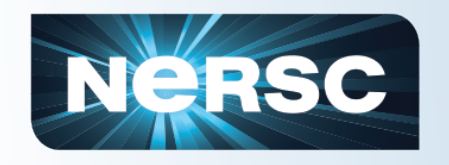

### Running on large memory nodes

#### Carver

#PBS-q regular #PBS -I nodes=4:ppn=8:bigmem  $\#PBS -I$  walltime=00:10:00 #PBS -N test\_vasp  $\#PBS - j$  oe  $\#PBS - V$ 

cd \$PBS\_O\_WORKDIR module lod vasp mpirun -np 8 vasp

#### Hopper

#PBS - q regular #PBS-I mppwidth=768 #PBS -I mpplabels=bigmem #PBS - walltime=00:30:00 #PBS-N test vasp  $\#PBS - j$  oe  $\#PBS - V$ 

cd \$PBS\_O\_WORKDIR module load vasp aprun - n 768 vasp

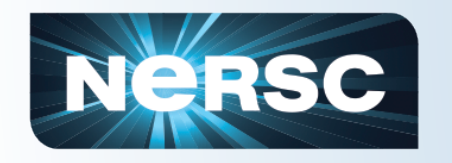

### **Parallel scaling of VASP**

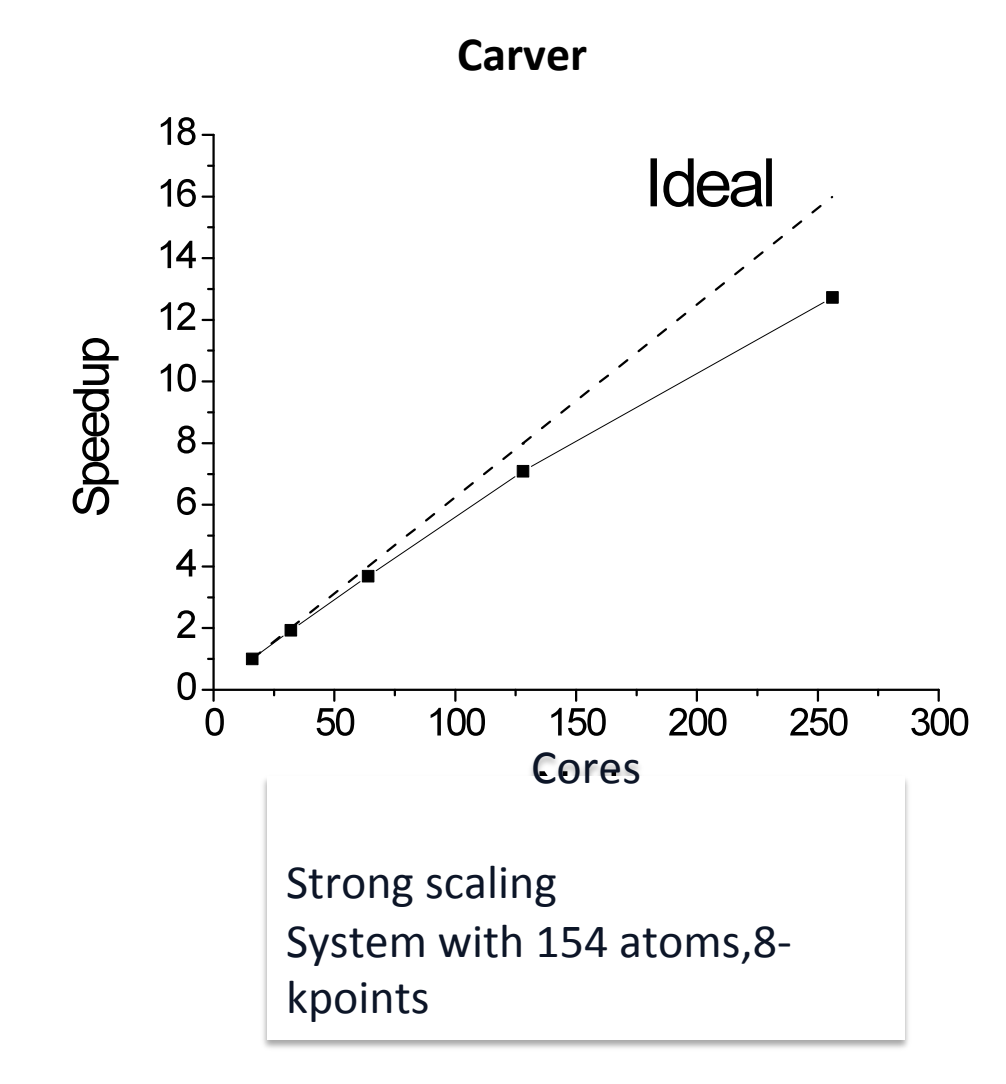

# **NERSC**

### Parallel scaling of VASP (Test case: 154 atom, vasp, 1-kpoint)

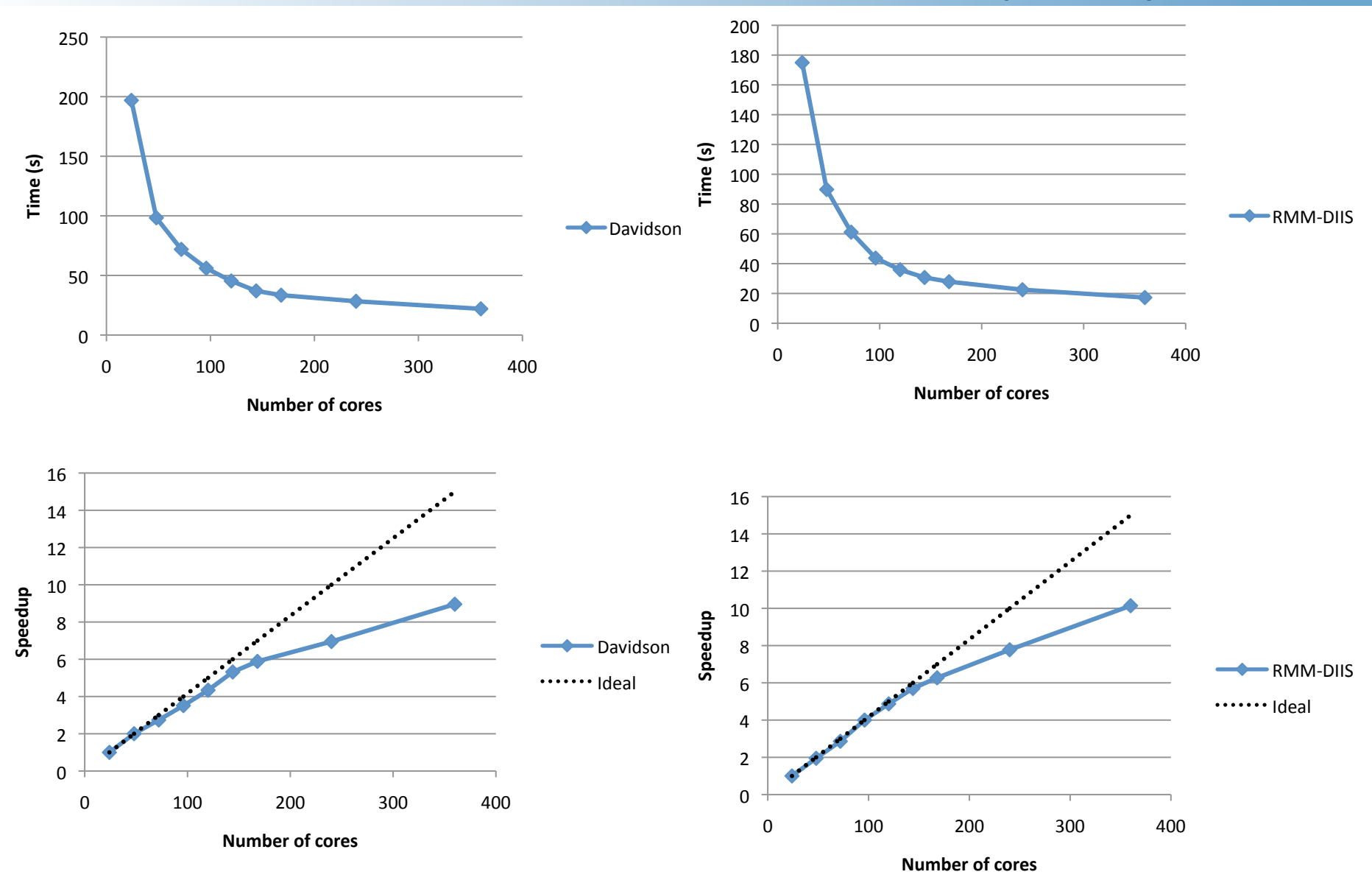

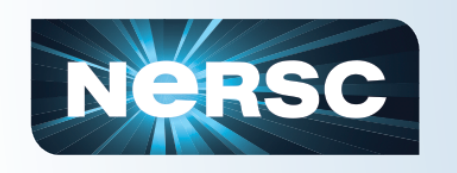

### Parallel scaling of VASP (Test case: 660 atom, gvasp)

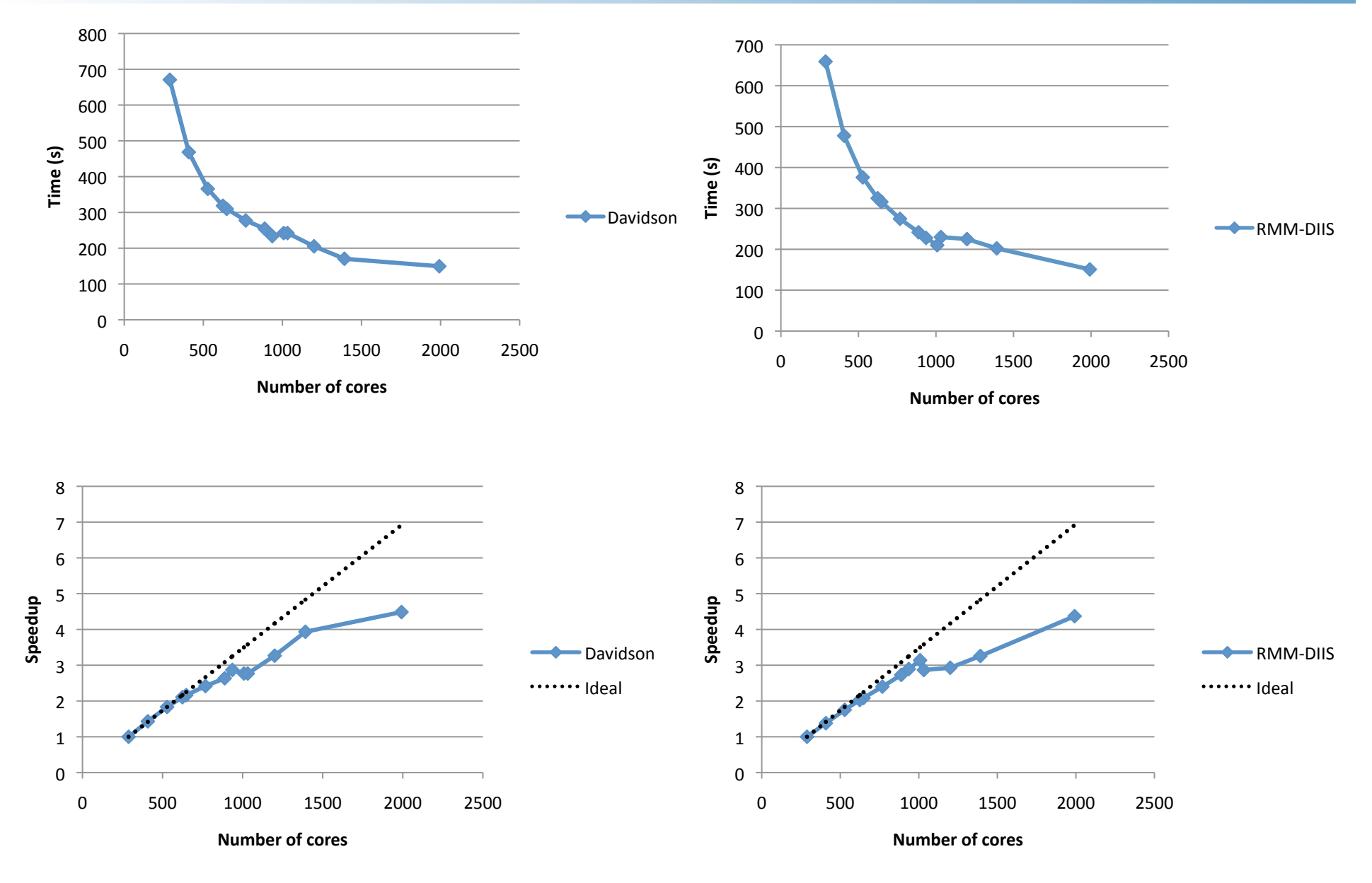

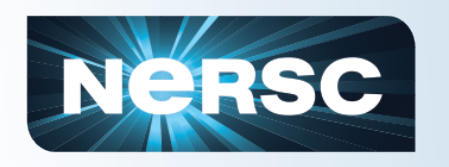

• Comparison between gamma-only version and the general k-point version

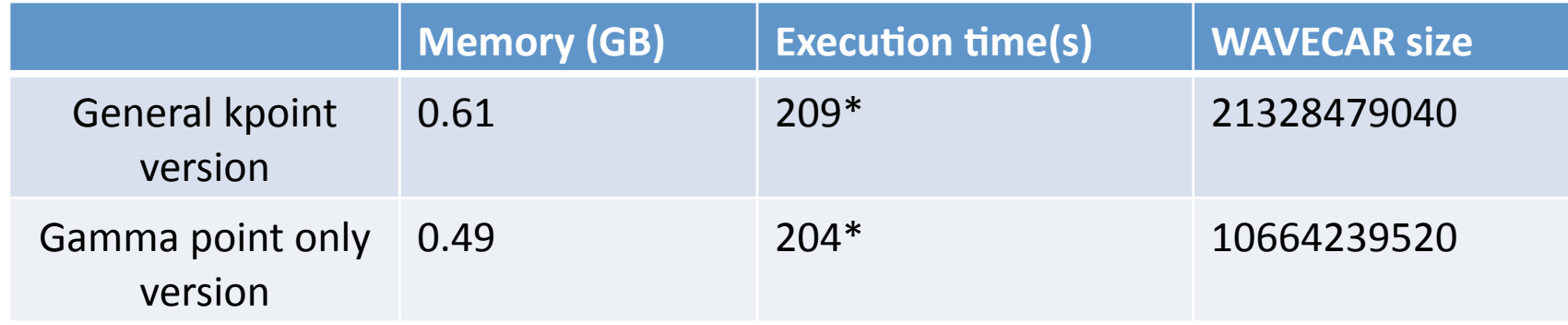

- \*Time to execute the second SC step for RMM-DIIS scheme for 660 atom system
- It is recommended to use the gamma point only version if the system contains only gamma point

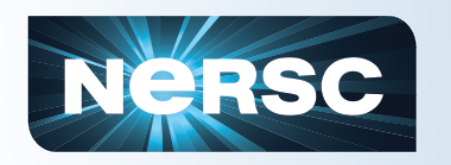

- VASP (5.2.11) scales well up to near 1 core/atom level both on Hopper and Carver
- When choosing how many cores to use for your job,  $1/2~$   $\degree$  1 core/per atom would be a good number to start with.
- The scaling of VASP could be affected by many other parameters.

• Running G09 jobs under Cluster Compatibility Mode (CCM) on Hopper

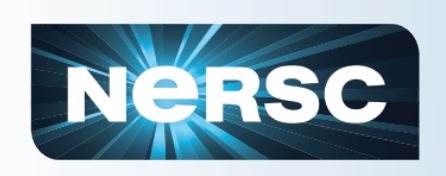

# Queue wait time for the last 3 months on Carver and Hopper

Average queue wait time comparison **Hopper vs Carver** 180 160 140 **Wait time (hour)** 120 100 80 60 40 20  $\Omega$  $\overline{2}$  $\overline{3}$ 16  $\mathbf{1}$ **Number of nodes requested** Carver 12hour Hopper-12hour Carver-24hour Hopper-24hour Carver-36hour Hopper-36hour

**Hopper** - Cray XE6, Two 12-core AMD 'MagnyCours' 2.1 GHz processors Peak flops: 1.28 Petaflops 6384 nodes, 153,216 cores 24 cores/node 32 GB memory per node Gemini Interconnect

 $Carver - IBMiDataPlex$ Intel Nehalem 2.67 GHz processors, 8 cores/node Peak flops: 106.5 Tflops 1202 nodes, 9984 cores 24GB memory per node 4X ODR InfiniBand

2 node jobs requesting 36 hours waited 4 times longer on Carver than on Hopper!

Data covers the period of  $7/1/2011$ -10/1/2011 and obtained from https://www.nersc.gov/users/job-information/usage-reports/jobs-summary-statistics/

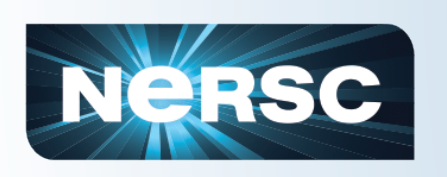

# Why these users prefer to stay on Carver?

- Some applications don't run on Hopper due to the lack of TCP/IP support on compute nodes
	- Gaussian code, NAMD replica simulations
	- Wien2k\*
- Friendly environment for serial workload
- Faster processor
- Larger memory per core
- More queue and memory options
	- Huge memory node (1TB)
	- 3 weeks long queue
	- Serial queue
- Data analysis tools not available on Hopper
	- Matlab

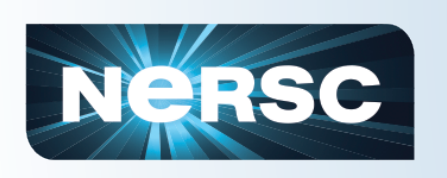

# Why these users prefer to stay on Carver?

- Some applications don't run on Hopper due to the lack of TCP/IP support on compute nodes
	- Gaussian code, NAMD replica simulations
	- Wien2k\*
- Friendly environment for serial workload
- Faster processor
- Larger memory per core
- More queue and memory options
	- Huge memory node (1TB)
	- 3 weeks long queue
	- $-$  Serial queue
- Data analysis tools not available on Hopper
	- Matlab

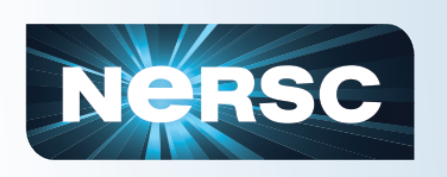

# **What is Cluster Compatibility Mode**  $(CCM)?$

- CCM is a Cray software solution that provides services needed to run most cluster-based independent software vendor (ISV) applications on the Cray XE6. CCM supports
	- TCP/IP MPI runs over it
	- Standard services: ssh, rsh, nscd, Idap
	- Complete root file system
- CCM is implemented as a queue, ccm-queue
	- Dynamically allocates and configures compute nodes when a CCM job starts
	- comrun launch jobs onto the head node
	- ccmlogin interactively login to compute nodes
	- Nodes are released to compute nodes pool at job exit
- In CCM, applications run in a generic Linux cluster environment

More info about CCM:

http://www.nersc.gov/users/computational-systems/hopper/cluster-compatibility-mode/

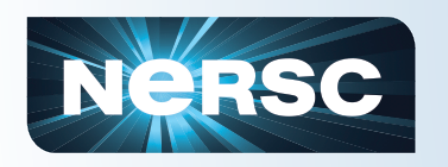

### CCM enables G09 jobs on Hopper

- G09 parallel implementation:  $\bullet$ 
	- Master/slave mode
	- Intra node: OpenMP
	- Inter node: ssh
- A g09 job consists of Links component executables
- Test case (user case):
	- UHF calculation for a system with 61 atoms, NBasis=919
	- Figure (next slide) shows the 3 most time consuming components of the job, Link 502, Link 914 and Link 508.
- G09 were run under CCM on Hopper test machine, Grace

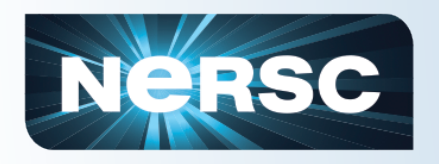

### Gaussian 09 job script

#PBS -S/bin/csh #PBS-N ccm g09 #PBS -q ccm\_queue #PBS -I mppwidth=48, walltime=24:00:00 #PBS-joe

module load ccm seteny CRAY ROOTFS DSL

module load g09 set input=input.L2S24 set output=output.L2S24.\$PBS\_JOBID

mkdir -p \$SCRATCH/g09/\$PBS\_JOBID cd \$SCRATCH/g09/\$PBS JOBID ccmrun g09l < \$PBS\_O\_WORKDIR/\$input > \$PBS\_O\_WORKDIR/\$output

In  $\gamma$ .cshrc.ext file, add module load g09

%mem=24gb %Nproclinda=2 %Nprocshared=24

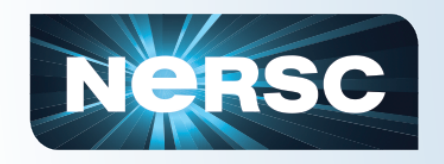

#### CCM enables G09 jobs on Hopper

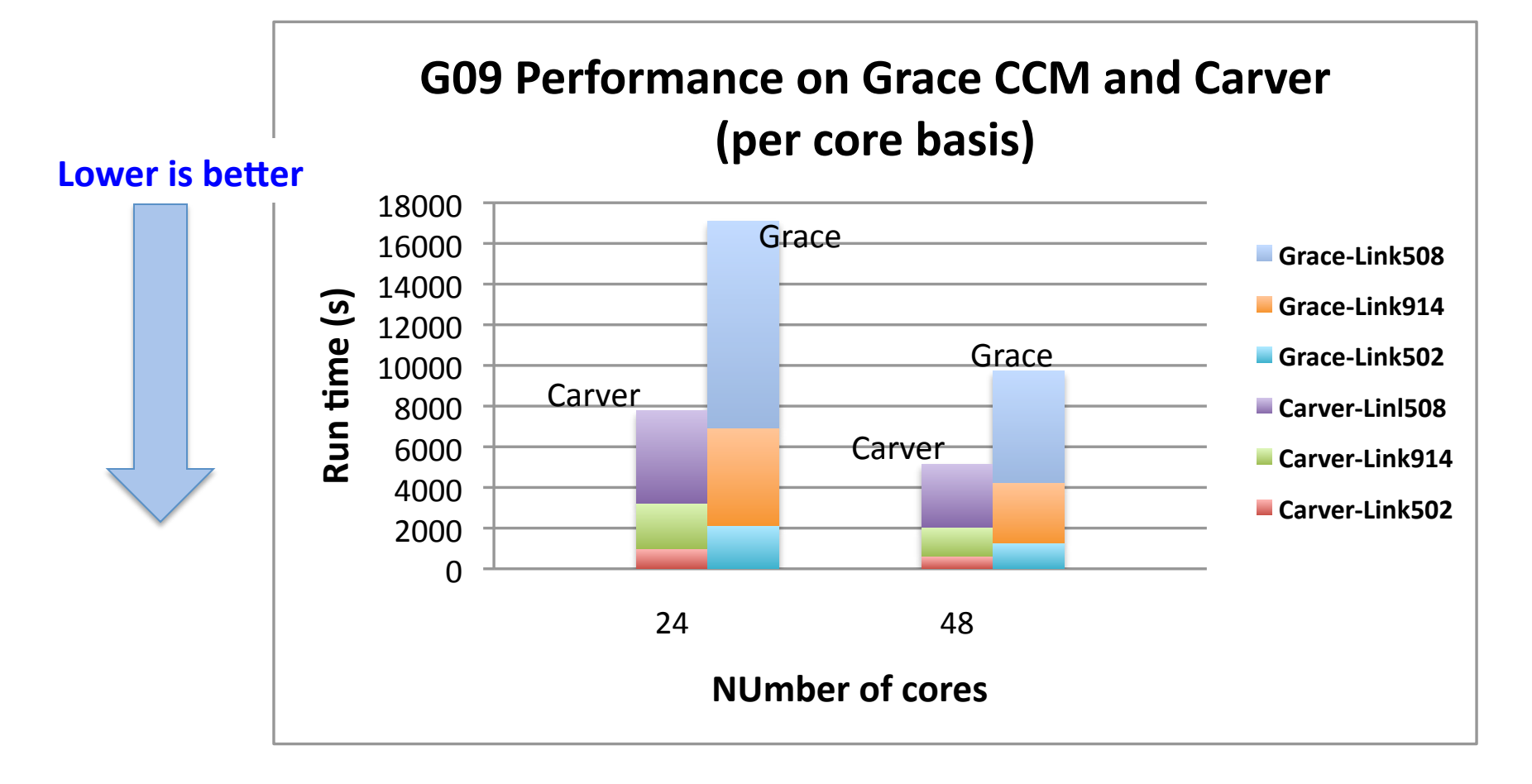

- G09 runs around 2 times (runtime doubled) slower than on Carver when  $1_{-}$ running on the same number of cores.
- Most Carver g09 jobs will fit to run on 1-2 nodes on Hopper.  $2<sub>1</sub>$

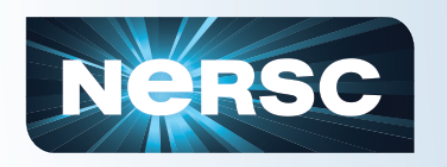

- All g09 jobs ran with 24 threads with a single task on the node.
- There is no good way to control the process/memory affinity through ssh, so the OpenMP threads don't run at the optimal task/thread ratio and placement on Hopper nodes.
- Running G09 over multiple nodes doesn't shorten time to solution due to a CCM bug. So running on single node only is recommended until the bug is fixed.

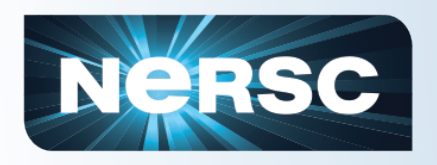

### Summary

- Getting started with the precompiled materials and **Chemistry applications at NERSC** 
	- Visit our application website to get NERSC specific knowledge about using applications provided by NERSC
	- Run jobs on \$SCRATCH file system to access larger disk quota and better IO performance.
	- Request the shortest safe wall clock time if possible for a better queue turnaround, and checkpoint your jobs if available
	- Bundle up multiple jobs where applicable

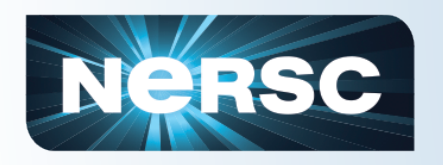

- Taking G09 and VASP as examples, addressed two major issues (memory and parallel scaling) users run into when running jobs at NERSC
	- For G09 our recommendation is to request the maximum available memory for g09 jobs and not to use a lot of nodes unless you know what you are doing. Be aware of the serial components of your g09 jobs.
	- For VASP jobs that run into out of memory error, in addition to trying NPAR=1 in the VASP input file where applicable, they could be run on more cores and/or on a fewer number of cores per node. Also large memory nodes can be used.

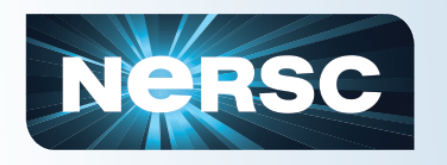

- $-$  VASP can scale up to  $\sim$  1 core/atom, although the parallel scaling of VASP code depends on the problem sizes and various internal control parameters of VASP. Using 1/2 core/  $atom - 1 core/node$  is a good core count to start with. And use medium NPAR value, eg., ~sqrt(# of cores) where applicable
- Use the Gamma-point only VASP (gvasp) for Gamma point only calculations
- Users are encouraged to run g09 on Hopper under CCM to get a better queue turnaround.
- We didn't address other codes, but way manage VASP out of memory error can be applied to other codes as well.

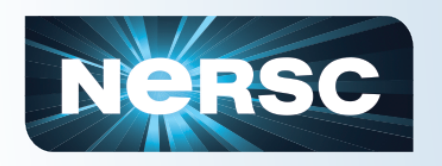

- **Recommended readings:**  $\bullet$ 
	- NERSC website, especially
		- http://www.nersc.gov/nusers/systems/carver/running\_jobs/ index.php
		- https://newweb.nersc.gov/users/computational-systems/hopper/  $\bullet$ running-jobs/
	- man pages:
		- · mpirun
		- aprun
		- · qsub, runtime environment variables

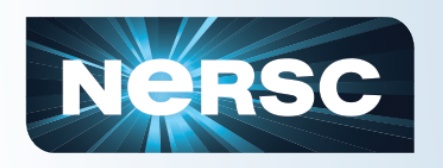

- Ask NERSC consultants questions
	- Email: consult@nersc.gov
	- Phone: 1-800-666-3772 (or 1-510-486-8600), menu option 3
	- We work with users on a variety of issues
	- Some issues can be solved immediately, others require collaborations for weeks or months

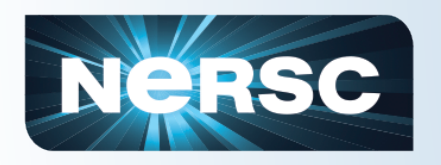

### Acknowlegement

- Matthew Farrell, NERSC summer student, for providing VASP scaling tests data
- NERSC users who provided the test cases for VASP and G09
	- dag, ching, maxhutch,
	- $-$  gpzhang

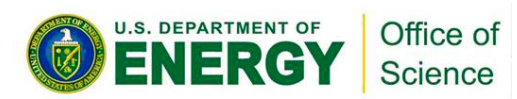

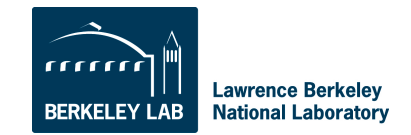

### Backup slides

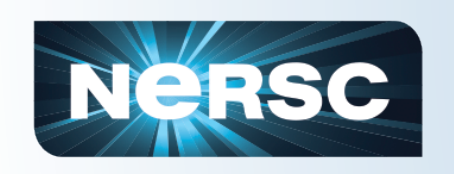

### VASP parallel scaling and memory usage on Hopper (Hybrid job)

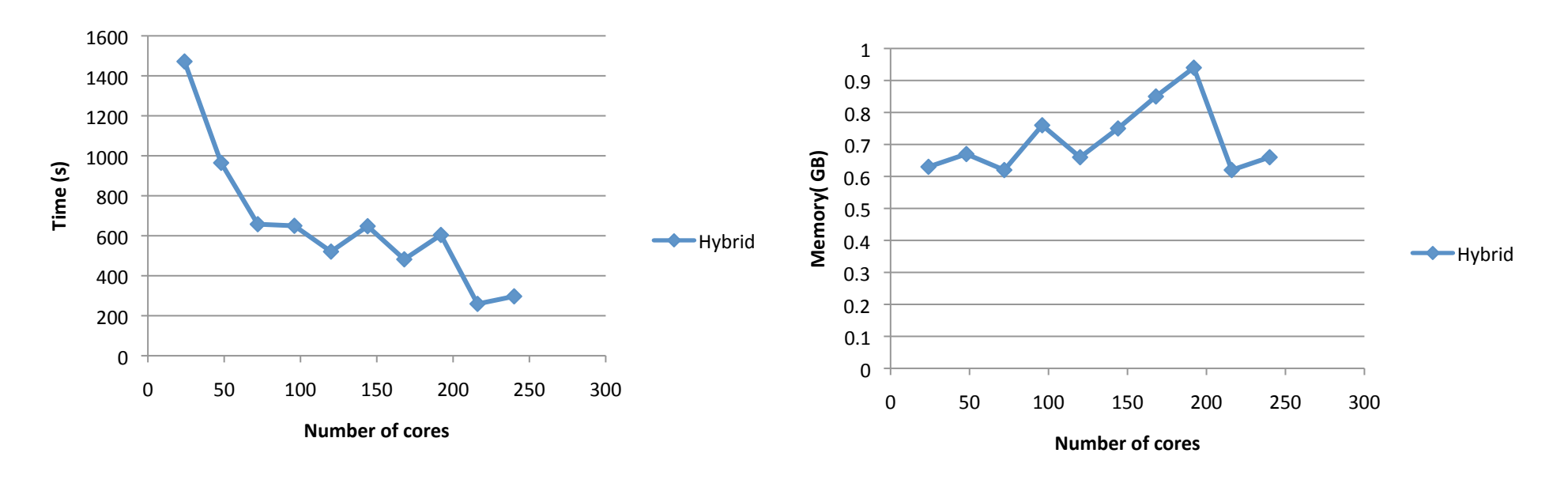

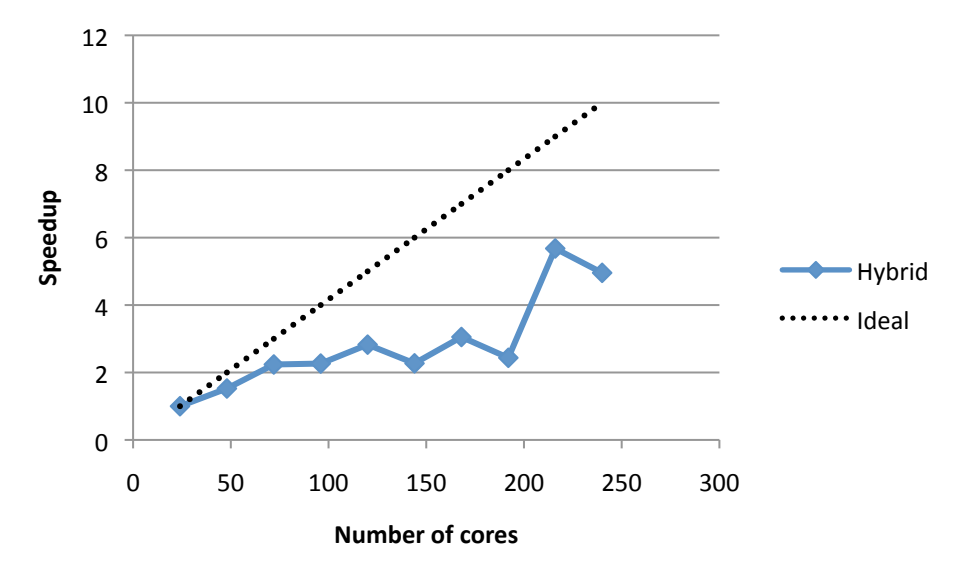

Test case: B.hR105 105 atoms, 218 bands, hybrid calculation

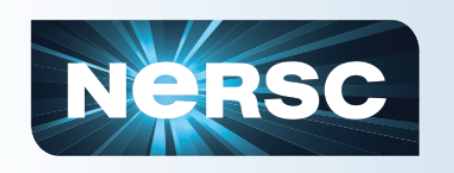

 $\overline{0}$ 

### VASP memory usage (test case: 660 atom system)

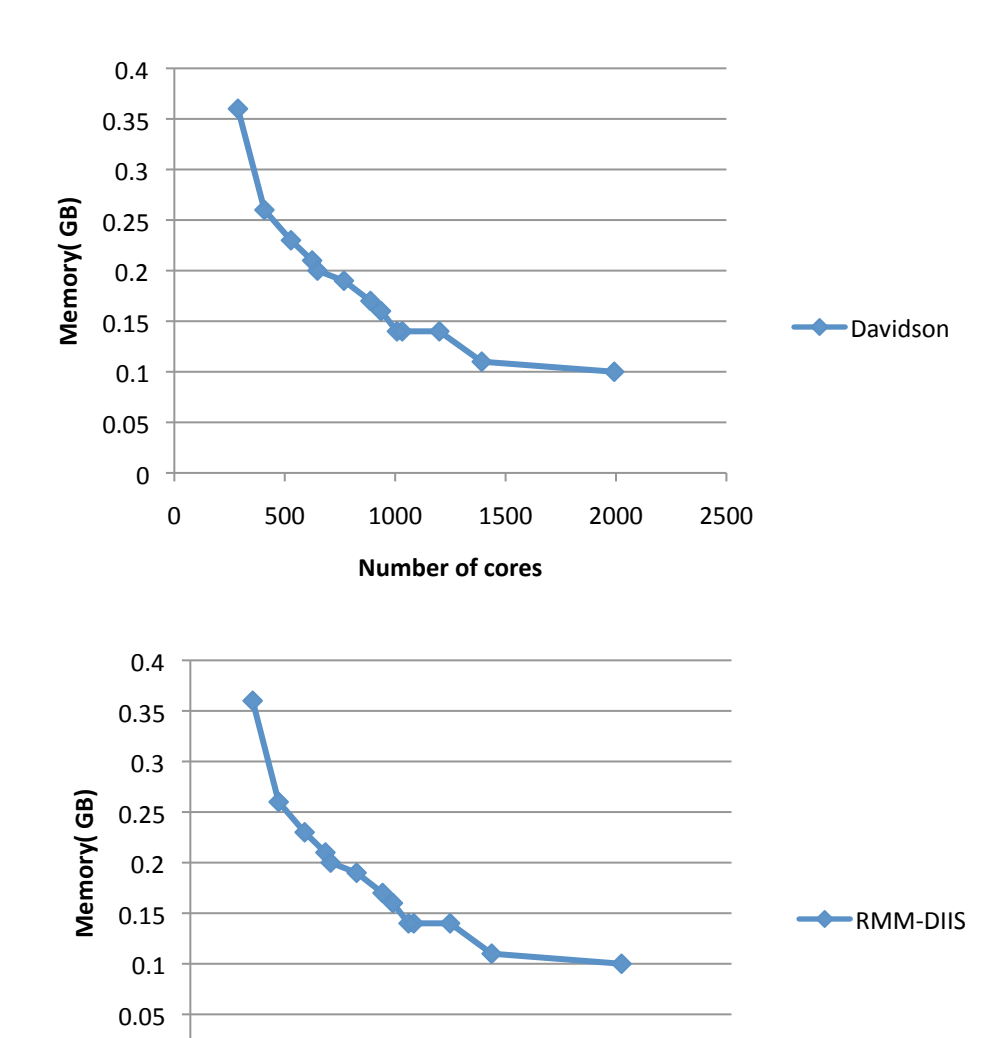

0 500 1000 1500 2000 2500

**Number of cores**